HWRF v3.7a Tutorial NCWCP, January 25-27, 2016

#### HWRF Idealized Capability

#### **Mrinal Biswas**

National Center for Atmospheric Research

Slides are adapted from **L. Bernardet's** Idealized talk at China titorial

**Developmental Testbed Center** 

Acknowledgements Sara Michelson (NOAA ESRL/PSD & CU/CIRES) Young Kwon (formerly from NOAA EMC)

# Overview of idealized capability

- Initialization uses a prescribed vortex superposed onto a quiescent environment. Default
	- Max intensity of 20 ms<sup>-1</sup>
	- Radius of maximum winds (RMW) 90 km
- The model configuration is same as the real run
	- Three domains with telescopic nests
- f- or  $\beta$  -plane
- Lower boundary is water (no land masses)
- Sea surface temperature
	- $\bullet$  time-invariant (no ocean coupling)
	- horizontally homogeneous
	- $\bullet$  default =302 K
- Uses: research and development

Wang, Y., 1995: An inverse balance equation in sigma coordinates for model initialization *Mon. Wea. Rev.*, **123**, 482–488.

## Creation of the idealized vortex - I

**The vortex is based on the balance equation relating prescribed wind fields to mass fields** 

- The atmosphere is divided into M layers in the sigma coordinate system.
- The initial background state temperature  $(T_o)$  along with a prescribed forcing term (*G*) in the balance equation are defined at the interfaces of the model layers.
- The initial vortex winds along with the temperature perturbation (*T'*), derived from the background state are defined at mid-levels levels between the interfaces.

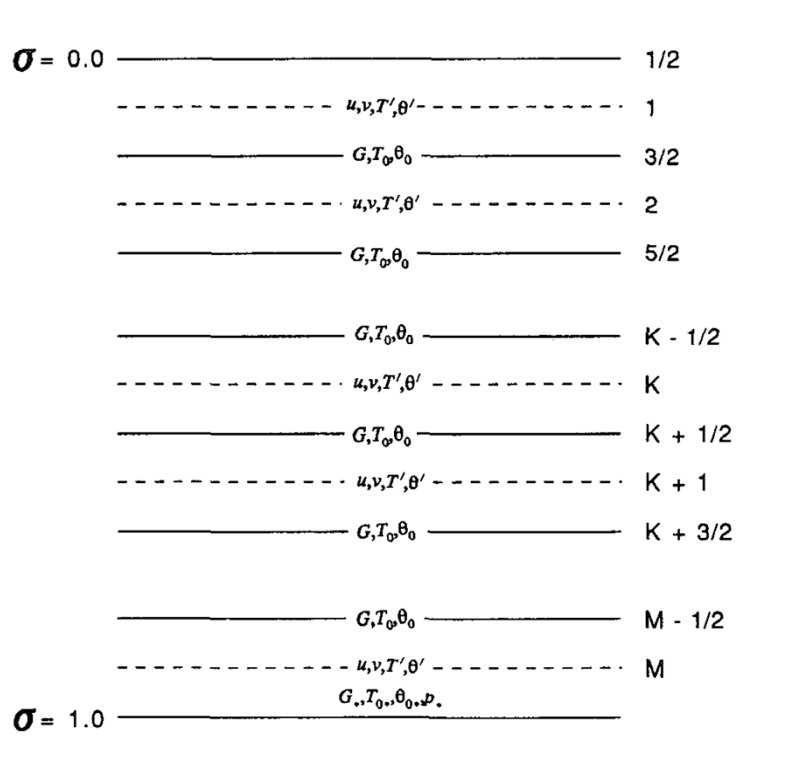

# Creation of the idealized vortex - II

 The wind field of the initial vortex is prescribed in cylindrical polar coordinates by:

$$
V(r, \sigma) = V_m(\frac{r}{r_m}) \sin(\frac{\pi \sigma}{2}) e^{\frac{[1-(r/r_m)]^b}{b}}
$$

where  $V_m$  is the maximum wind at the surface,  $r_m$  is the radius of maximum wind, *r* is the radius from the vortex center, and  $b = 1$ .

• The forcing term in the balance equation is given by:

$$
G(u,v) = 2J(u,v) + f\zeta - u\beta
$$

where *J* is the Jacobian, *f* is the Coriolis parameter,  $\zeta$  is the vorticity and  $\beta$  is the meridional gradient of the Coriolis parameter.

**Developmental Testbed Center** 

# Creation of the idealized vortex - III

• The pressure at  $\sigma = 1$  is obtained by solving the Poisson equation:

$$
\nabla^2 \ln(p_*) = \frac{G_d}{RT_d^0}
$$

where subscript *d* denotes the variable evaluated at  $\sigma = 1$ .

 The temperature perturbations at the rest of the sigma levels are determined by solving Poisson equation:

$$
\nabla^2 T_{k}^{'} = \nabla \cdot \left[ \left( \frac{\partial T^{'}}{\partial \ln(\sigma)} \right) \nabla \ln(p_{*}) \right] + \left[ \left( \frac{\partial T_{0}}{\partial \ln(\sigma)} \right) \nabla^2 \ln(p_{*}) \right]_{k} - \left[ \frac{\partial G}{R \partial \ln(\sigma)} \right]_{k}
$$

 Finally, using the non-hydrostatic approximation, the geopotential heights are obtained from the total temperature and moisture fields.

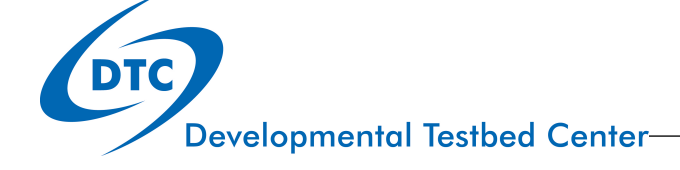

# Code and scripts

- **WPS** 
	- *geogrid.exe, ungrib.exe, mod\_levs.exe, metgrid.exe*
- **No vortex initialization, data assimilation, or ocean**
- **WRF** 
	- Must compile HWRF with IDEAL\_NMM\_TC=1
		- Specifying ./compile nmm\_tropical\_cyclone on the command line
	- *wrf.exe, ideal.exe* (cannot use wrf.exe from real compilation)
- **UPP and graphics**
- **Scripts** 
	- Do not use the wrappers in hwrf-utilities to run
	- They use invoke the vortex initialization (not needed for idealized)
	- Just run executables (all in command line; except *wrf.exe* in batch)
	- Use a script to run UPP and generate GrADS graphics

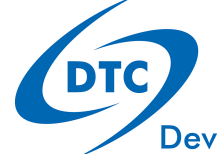

#### Input files

- Two GFS GRIB files to provide a template for IC and LBC
	- Files *gfs.t12z.pgrb2.0p25.f000* and *gfs.t12z.pgrb2.0p25.f126*
- Files in *WRFV3\_idealized/test/nmm\_tropical\_cyclone*
	- Namelist file for WPS: *namelist.wps*
	- Namelist file for WRF*: namelist.input*
	- Vortex description file: *input.d* 
		- Intensity, RMW, f or  $\beta$  plane
	- Sounding data: *sound.d* 
		- 30 levels (or change number of levels in code)
	- Vortex center file: *storm.center*
	- Sigma file: *sigma.d* 
		- Do not change this file
- Lookup tables for running WRF in *hwrf-utilities/parm*

# Idealized model initialization

- Use WPS (*geogrid)* to setup domain
- Use WPS *(ungrib, mod\_levs, and metgrid*) to process GFS for IC/LBC
	- *mod\_levs* is used to reduce data in GFS file to expedite processing
	- Outputs are just a template to add the environment and vortex
- Use *ideal.exe* to create the actual IC and LBC (*wrfiput* and *wrfbdy*)
	- LBC are quiescent. This inevitably leads to some reflection when waves emanating from the vortex reach the outer domain boundaries

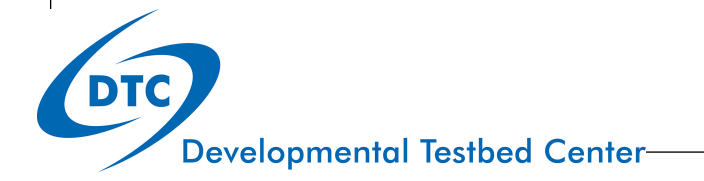

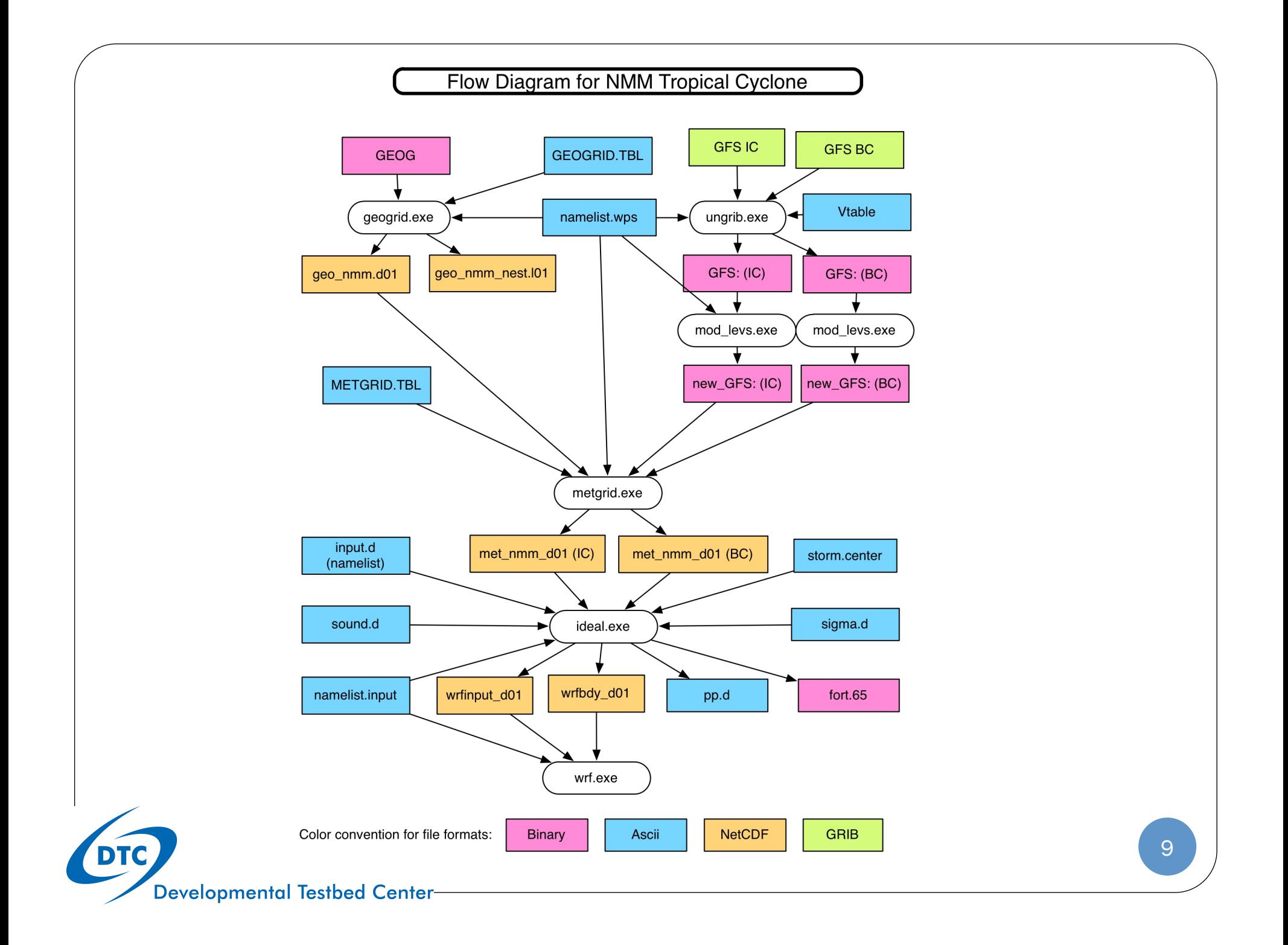

# Working directories

- Will need a working directory
	- workdir = */glade/scratch/\${USER}/Idealized*
	- Subdirectories
		- WRFV3
		- WPSV3
		- *wpsprd* (for running WPS: geogrid, ungrib, mod\_levs, metgrid)
		- *wrfprd* (for running ideal and wrf)

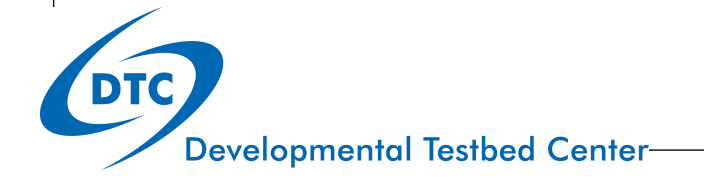

# Submitting to batch system

- *geogrid.exe, ungrib.exe, mod\_levs.exe, metgrid.exe, ideal.exe*
	- Executables can be run on command line
- *wrf.exe*
	- *Will be submitted to the batch system*

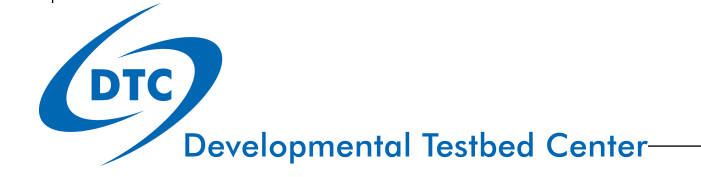

# Running geogrid

Enter the working directory

cd \$workdir/wpsprd

Copy the WPS namelist

cp \${WORKDIR}/ WRFV3/test/nmm\_tropical\_cyclone/namelist.wps .

Edit *namelist.wps* and set path

 $geog\_data\_path$  = location of file

Run executable *geogrid.exe* on a compute node or batch system

\${WORKDIR}/WPSV3/geogrid.exe

Verify that the output files were created

1s -1 geo\_nmm.d01.nc geo nmm nest.101.nc \ geo\_nmm\_nest.l02.nc

**Developmental Testbed Center** 

# Running ungrib

Link the ungrib table

ln –fs \${WORKDIR}/WPSV3/ungrib/Variable\_Tables/Vtable.GFS Vtable Link the two input GFS files

ln -fs \${DATA}/gfs.t12z.pgrb2.0p25.f\* .

Link the GFS files to the names expected by ungrib \${WORKDIR}WPSV3/link\_grib.csh gfs.t12z.pgrb2.0p25.f000 \

gfs.t12z.pgrb2.0p25.f120

ls -l GRIBFILE.AAA GRIBFILE.AAB

Run *ungrib*

\${WORKDIR}/WPSV3/ungrib.exe

Verify that the output files were created ls -l GFS:2012-10-26\_12 GFS:2012-10-31\_12

## Running mod\_levls

Run mod\_levs. Not MPI job, so does not require batch system

\${WORKDIR}/WPSV3/util/mod\_levs.exe GFS:2012-10-26\_12 new\_GFS:2012-10-26\_12 \${WORKDIR}/WPSV3/util/mod\_levs.exe GFS:2012-10-31\_12 new\_GFS:2012-10-31\_12

Verify that the output files were created

ls -l new\_GFS:2012-10-26\_12 new\_GFS:2012-10-31\_12

Note: only the levels listed in variable *press\_pa* in *namelist.wps* will be retained.

# Running metgrid

Link the metgrid table

 ln –fs \${WORKDIR}/WPSV3/metgrid/METGRID.TBL.NMM ./METGRID.TBL Edit *namelist.wps* set paths

```
opt\_metgrid\_tbl\_path = = '.'
```
Run *metgrid* 

\${WORKDIR}/WPSV3/metgrid.exe

Verify that the output files were created

```
 ls -l met_nmm.d01.2012-10-26_12_00_00.nc \ 
        met_nmm.d01.2012-10-31_12_00_00.nc
```
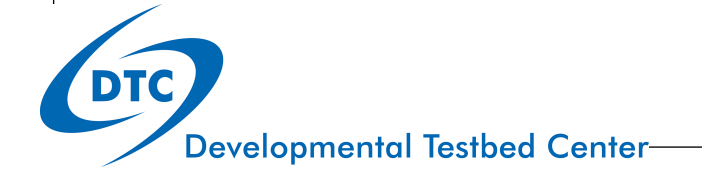

# Running ideal - I

Enter the working directory

cd \$workdir/wrfprd

Link WRF input files

ln -fs \${WORKDIR}/WRFV3/run/ETAMPNEW\_DATA ./

- ln -fs \${WORKDIR}/WRFV3/run/ETAMPNEW\_DATA.expanded\_rain ./
- ln -fs \${WORKDIR}/WRFV3/run/GENPARM.TBL ./
- ln -fs \${WORKDIR}/WRFV3/run/LANDUSE.TBL ./
- ln -fs \${WORKDIR}/WRFV3/run/SOILPARM.TBL ./
- ln -fs \${WORKDIR}/WRFV3/run/VEGPARM.TBL ./
- ln -fs \${WORKDIR}/WRFV3/run/tr49t67 ./
- ln -fs \${WORKDIR}/WRFV3/run/tr49t85 ./
- ln -fs \${WORKDIR}/WRFV3/run/tr67t85 ./
- ln -fs \${WORKDIR}/WRFV3/run/ozone.formatted ./
- ln -fs \${WORKDIR}/WRFV3/run/ozone lat.formatted ./
- ln -fs \${WORKDIR}/WRFV3/run/ozone\_plev.formatted ./
- ln -fs \${WORKDIR}/WRFV3/run/RRTM\_DATA ./
- ln -fs \${WORKDIR}/WRFV3/run/RRTMG\_LW\_DATA ./
- ln -fs \${WORKDIR}/WRFV3/run/RRTMG\_SW\_DATA ./

# Running ideal - II

Link the WPS files

ln -fs \${WORKDIR}/wpsprd/met\_nmm\* .

ln -fs \${WORKDIR}/wpsprd/geo\_nmm\* .

Copy namelist input

cp \${WORKDIR}/WRFV3/test/nmm\_tropical\_cyclone/namelist.input .

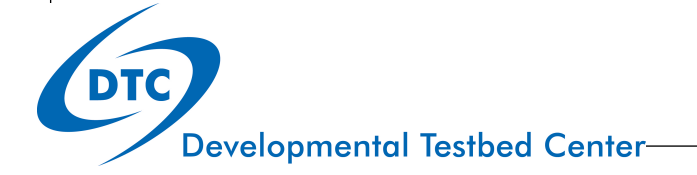

## Running ideal - III

Copy the idealized simulation input files

cp \${WORKDIR}/WRFV3/test/nmm tropical cyclone/input.d .

cp \${WORKDIR}/WRFV3/test/nmm tropical cyclone/sigma.d .

cp \${WORKDIR}/WRFV3/test/nmm tropical cyclone/sound.d .

cp \${WORKDIR}/WRFV3/test/nmm tropical cyclone/storm.center .

Edit and modify files *input.d*, *sound.d*, if desired

File *storm.center* should not be altered (storm in center of inner nest)

File *sigma.d* should not be altered *(vertical levels to create the initial vortex)* 

Run *ideal.exe* using script to submit it to batch queue

\${WORKDIR}/WRFV3/main/ideal.exe

Verify that the output files were created

ls –l wrfinput\_d01 wrfbdy\_d01 fort.65

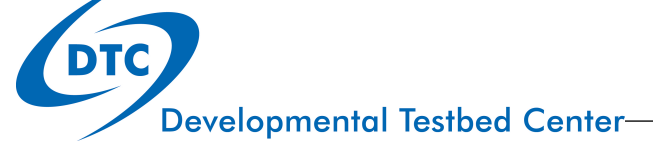

## Running WRF

Run *wrf.exe* using script to submit it to batch queue bsub < run.wrf.ideal.csh Verify that the output files were created ls –l wrfout\_d01\* wrfout\_d02\* wrfout\_d03\*

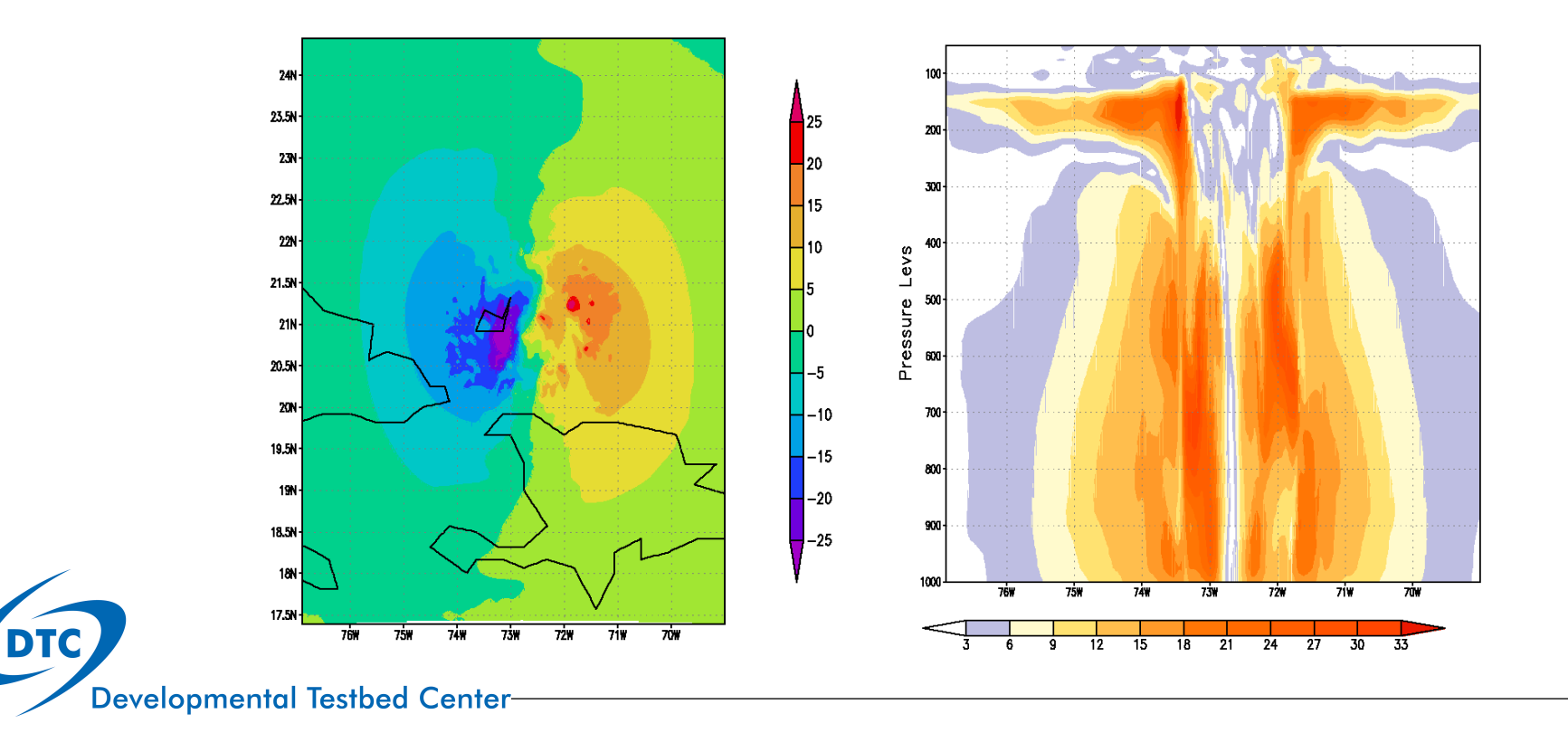

19